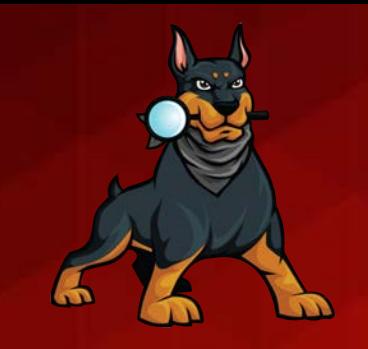

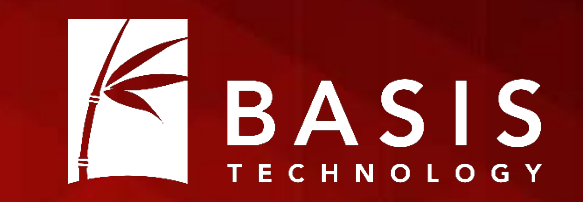

# Correlating Autopsy Cases

## Brian Carrier

OSDFCon 2017

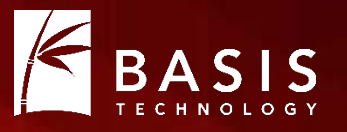

- You get a new piece of media and are quickly alerted because it has a phone number that was also in a case from a month ago.
- You find a document with intelligence and you want to know if it has been seen before. You quickly determine that it was also on media from John Doe.
- The suspect says the child pornography was placed there by malware. You can quickly show that it was on multiple devices.

#### It's Now Possible

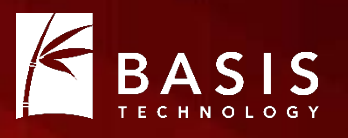

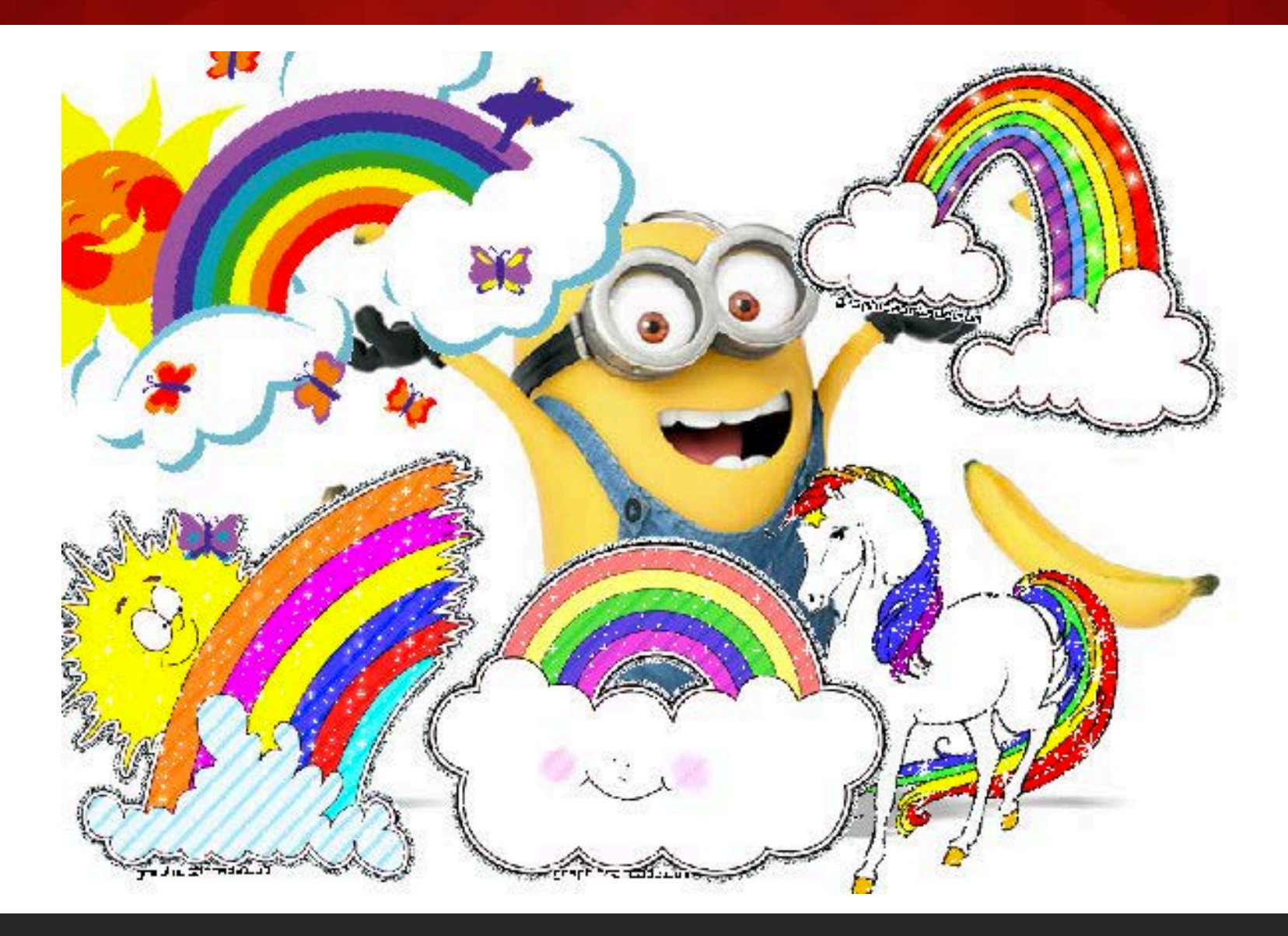

#### If you aren't a 5-year old….

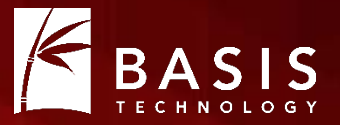

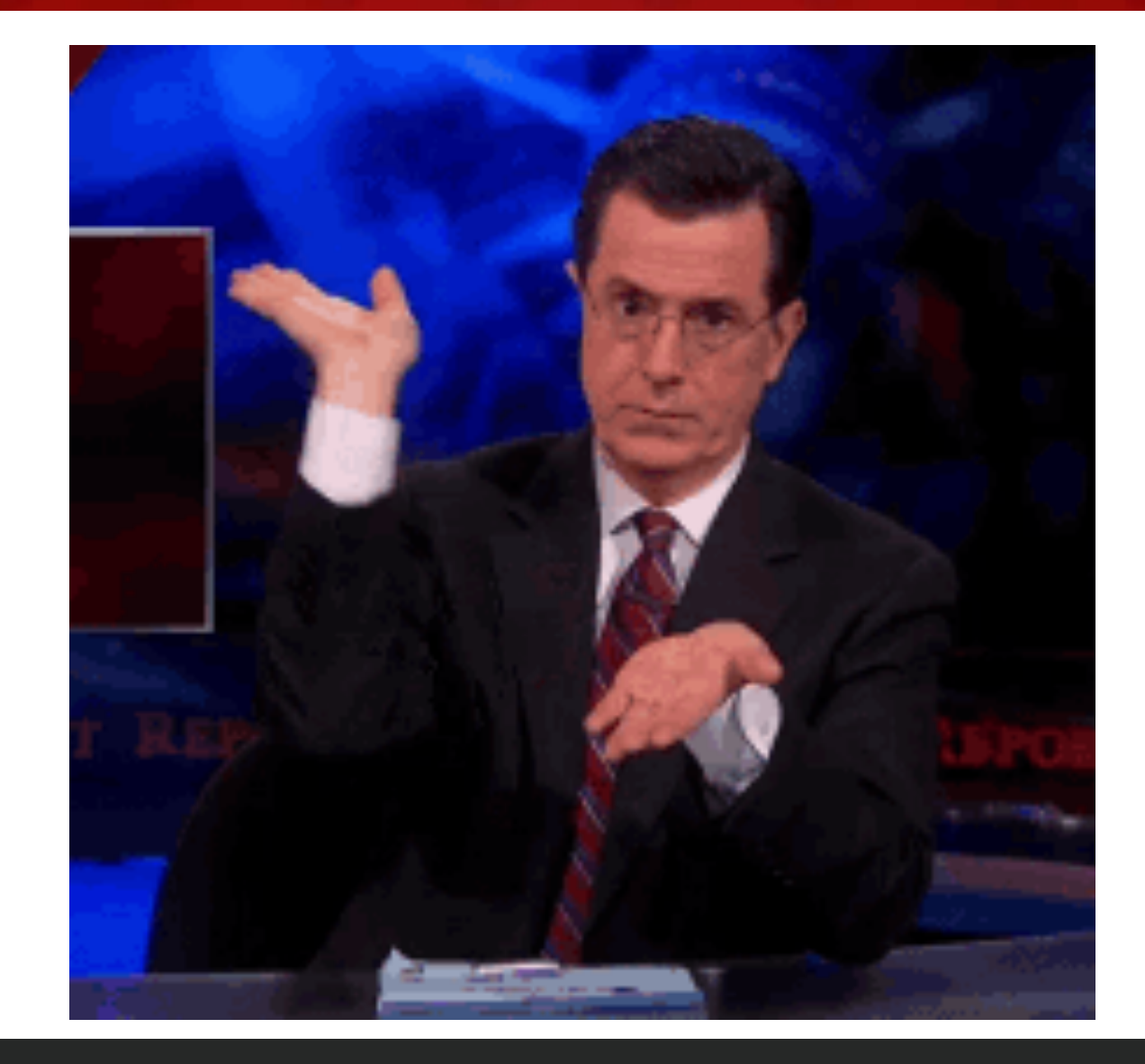

Copyright 2017 Basis Technology 4

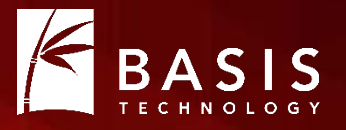

- When you made a case, Autopsy created a database.
	- Single-user Cases: A SQLite database in the case folder.
	- Multi-user Cases: A new database on the PostgreSQL server.
- The database contains:
	- File system information (file metadata and names, partitions, etc.)
	- The Blackboard (web bookmarks, keyword hits, etc.)
- Does not contain file content or any data that spanned cases.
- This makes it easy to scale because the databases stay small.

## Now (as of 4.5.0)

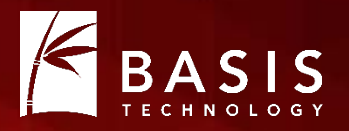

- Autopsy still maintains a single database per case.
- It can now maintain a non-case-specific database.
	- We call it the central repository.
- Can be used for:
	- Correlation
	- Hash Databases
	- ….

### Configuration: Enabling It

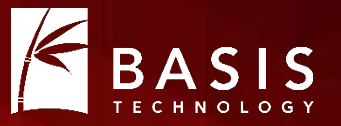

- Step 1: Enable It!
	- Tools -> Options -> Central Repository panel.

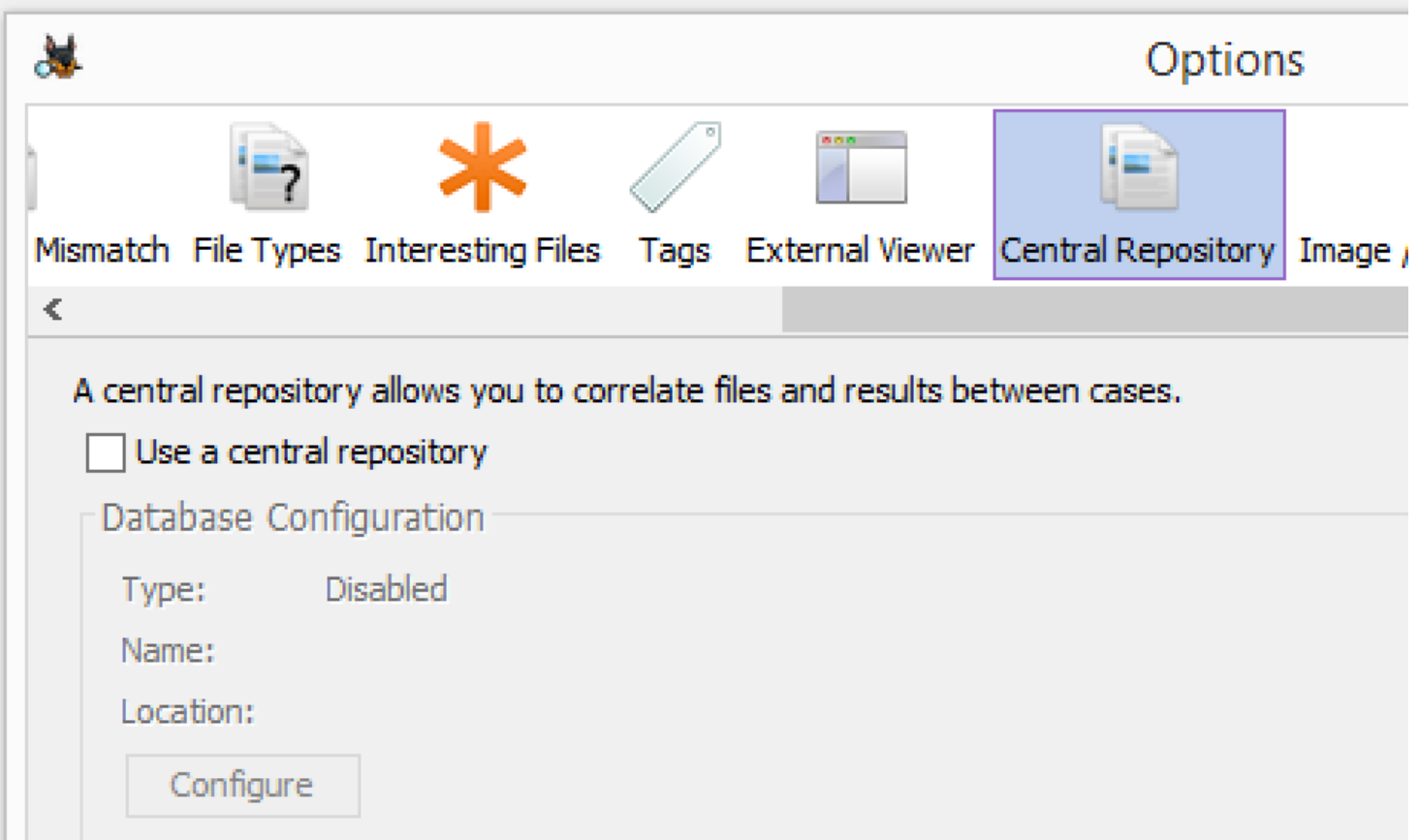

## Configuration: Database Type

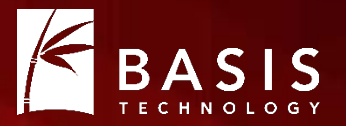

- Two types are supported.
- SQLite:
	- Database is stored in a folder.
	- Default location is in AppData.
	- Requires no other installations.
	- BUT, can be used by only one user at a time. Do not put on a network share and have multiple examiners using it at the same time.

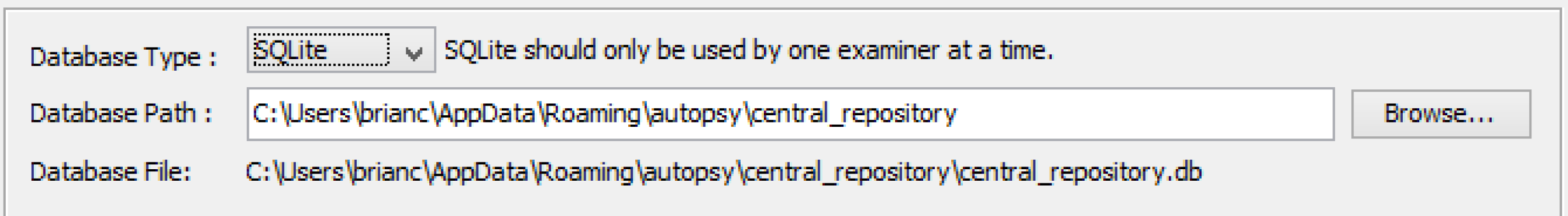

#### Configuration: Database Type (PostgreSQL)

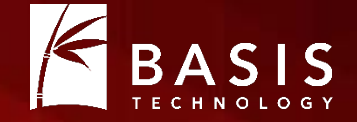

- PostgreSQL
	- Database is stored on a server
	- Can be used by multiple users at a time.
	- You must install and configure the PostgreSQL server.
	- Can use the same server for multi-user cases.

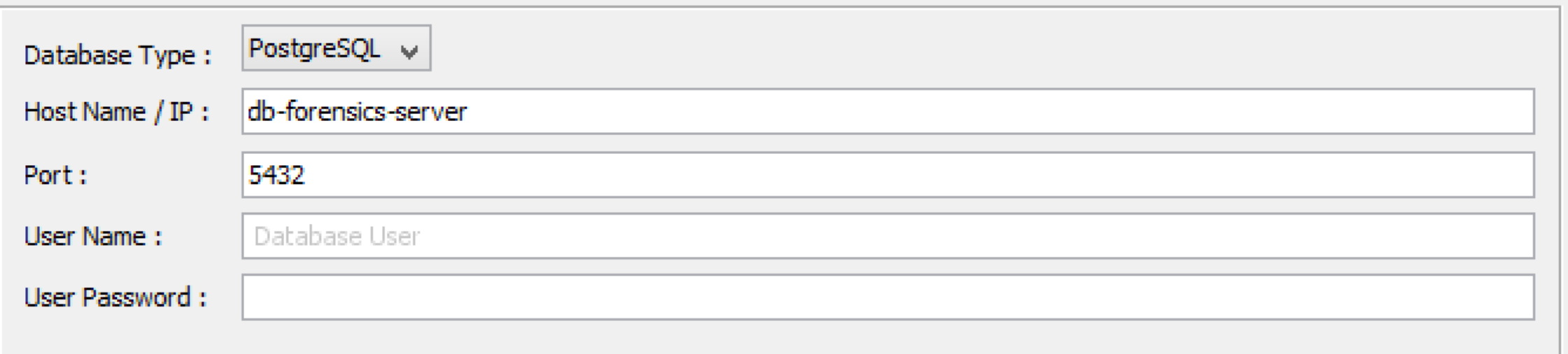

#### Multi-user Cases

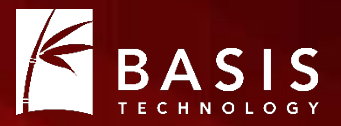

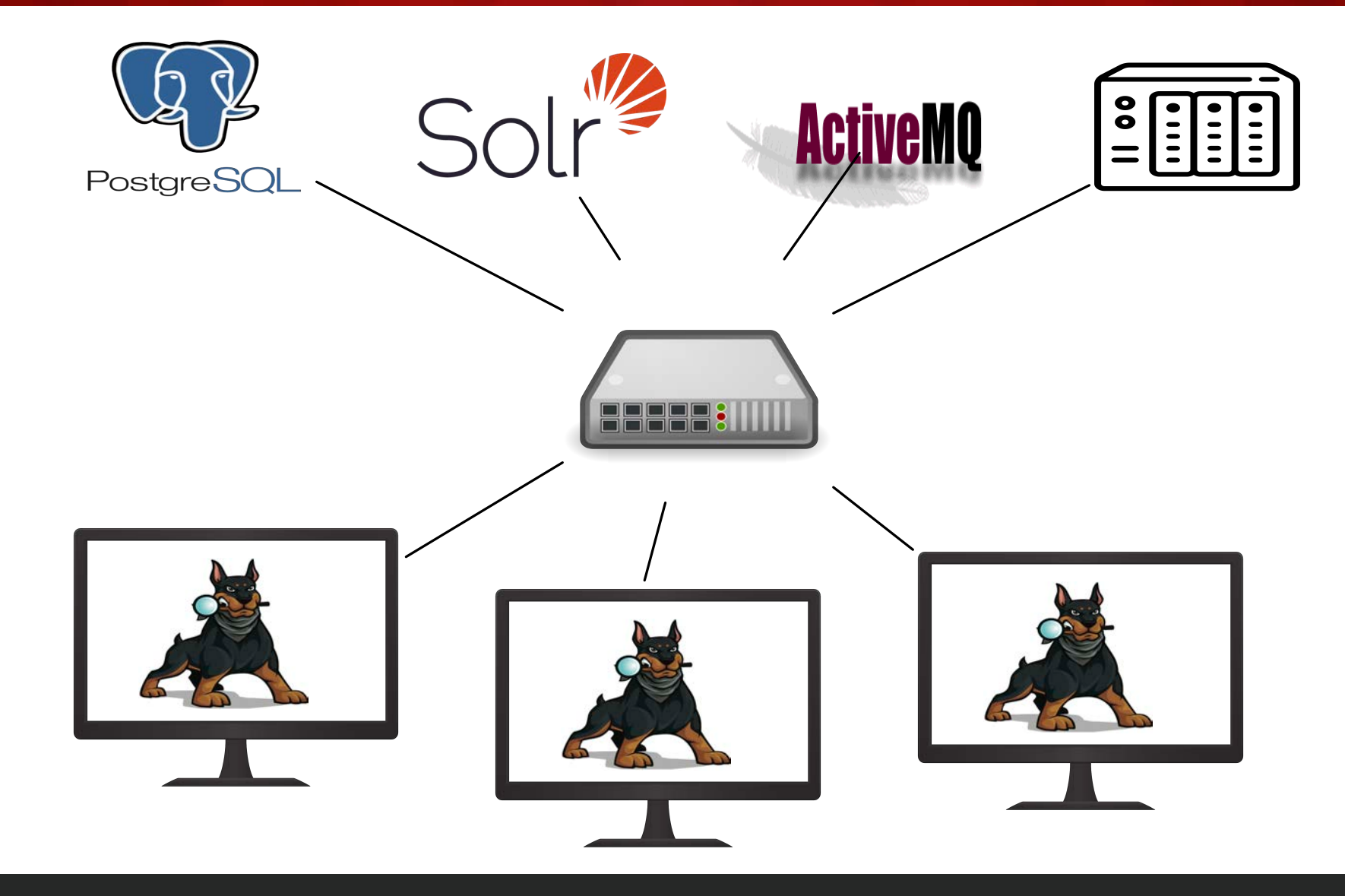

## Picking a Type

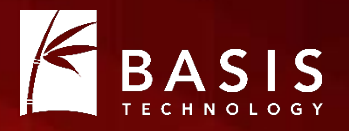

- If you are a single-person shop, stick with SQLite.
- If there are multiple people in your lab, setup PostgreSQL.
	- It's fairly easy.
	- Follow the instructions in the Autopsy docs.

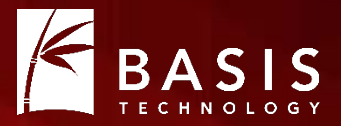

## Now What? Basic Correlation

### Basic Correlation

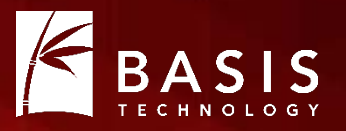

- What: Allows you to find links with previous cases
- $\bullet$  How:
	- Information about each file, phone number, etc. is stored in the central repo when a data source is "ingested".
	- When you select an item, you can see its other occurrences.

#### Correlation Setup

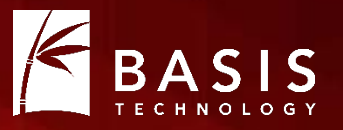

- You can refine what types of "properties" to correlate.
- In the Options panel.

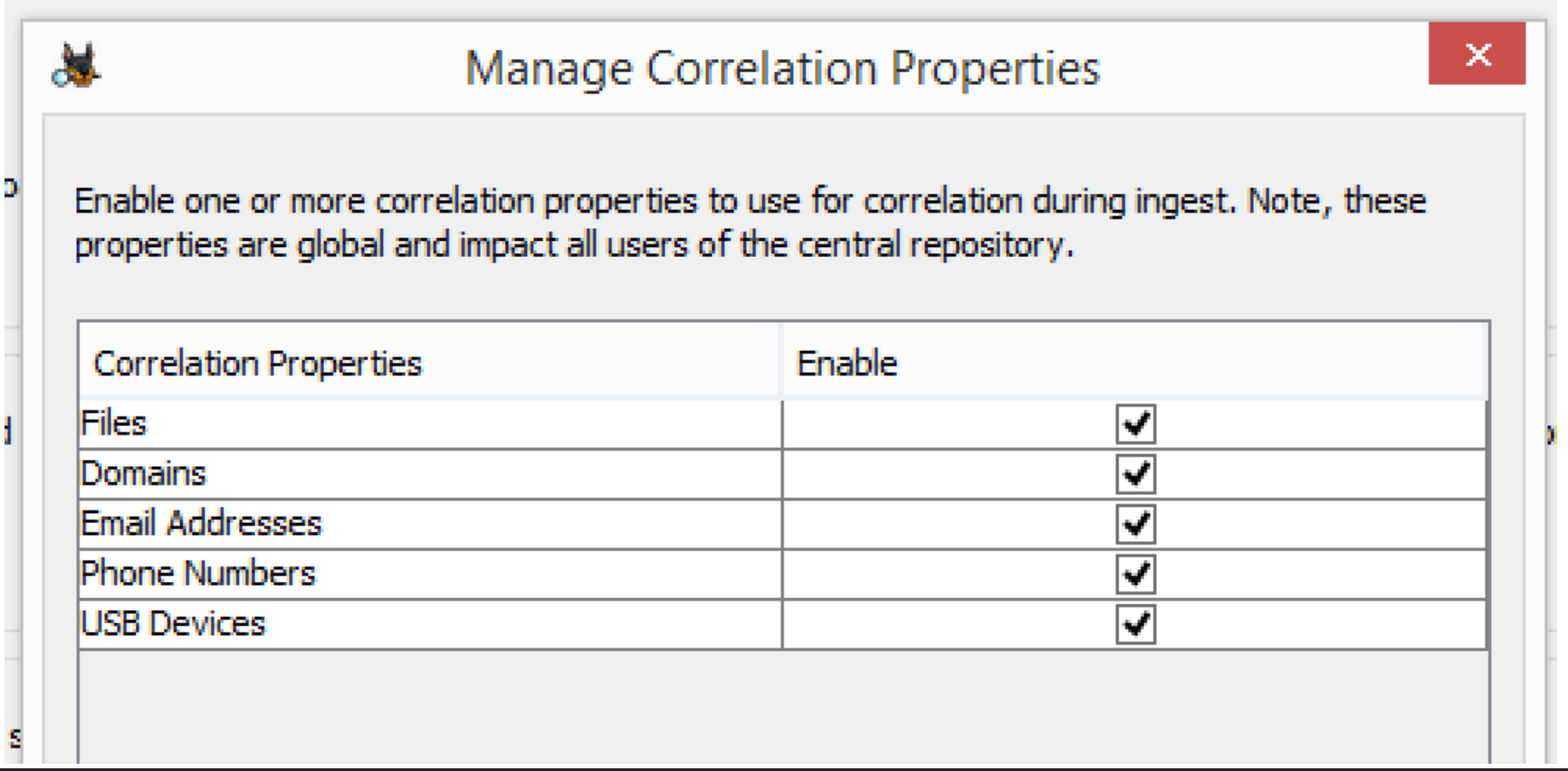

### Correlation Properties

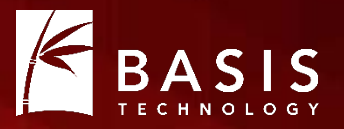

- File: The MD5 and path for each file.
- Domain: From web artifact URLs and keyword hits.
- Email Addresses: From email messages and keyword hits.
- Phone Numbers: From messages, contact books, call logs, and keyword hits.
- USB Devices: From the devices plugged in (based on the registry).

#### Properties are Saved During Ingest

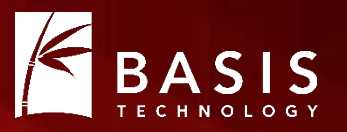

- Hash, Keyword Search, Email, etc. modules must be enabled to extract data.
- Correlation Engine ingest module will save that data to the database. File Ingest Modules

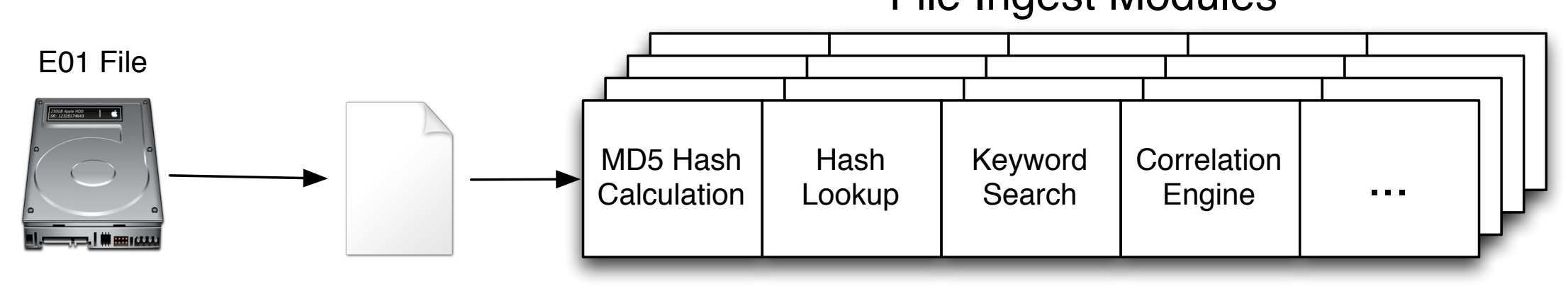

• NOTE: If you don't enable the initial modules, the data won't be saved.

#### Seeing Correlations: Basic Autopsy Layout

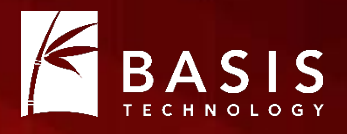

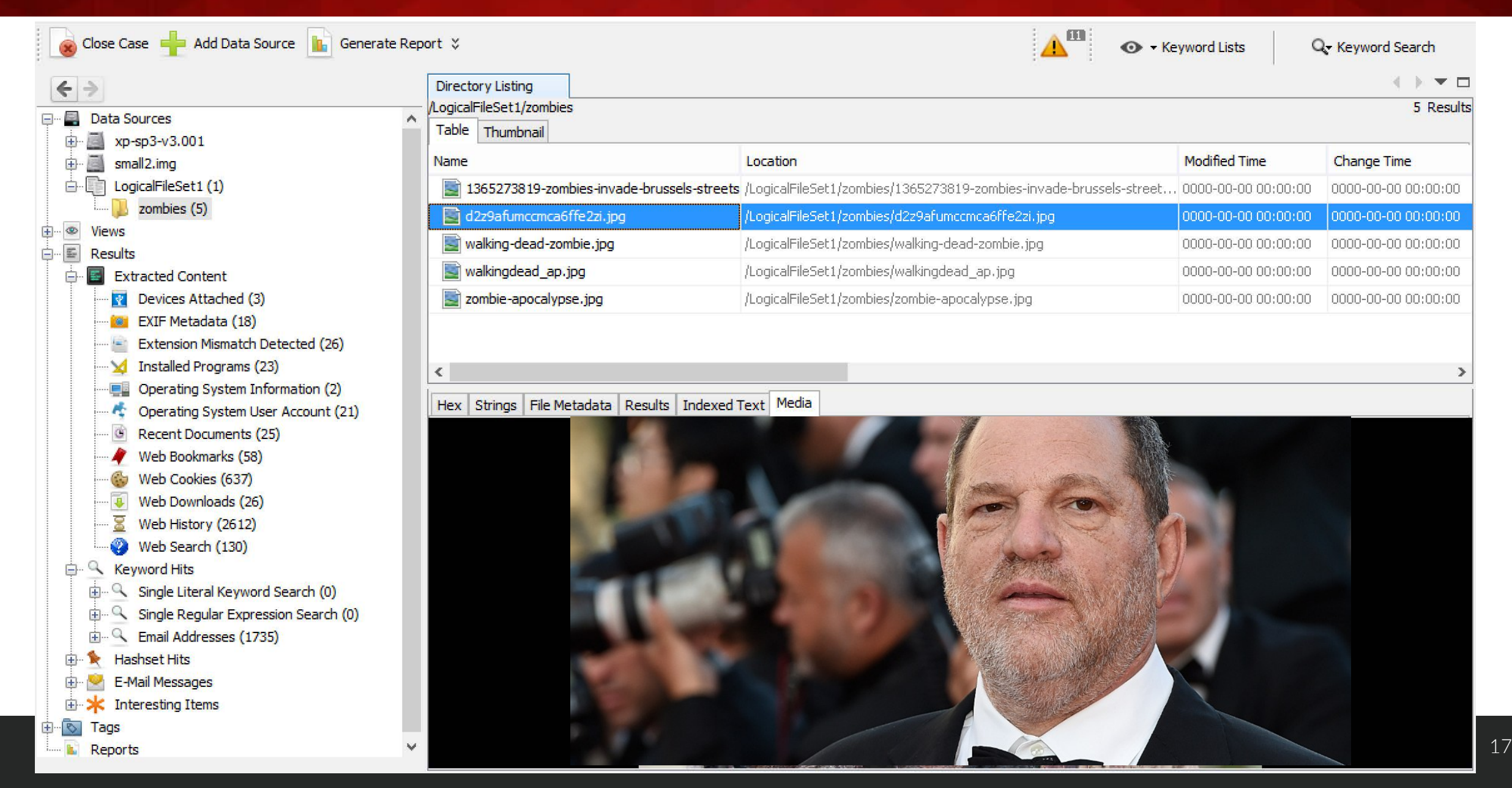

#### "Other Occurrences" Tab

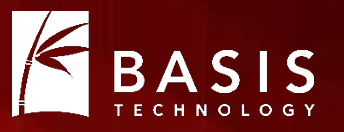

- The lower right tab will show you which data sources this item also occurred in.
- If the selected item has:

 $\bullet$  ….

- A file associated with it, MD5 will be used.
- An email (such as contact book or message), it will be searched.
- Occurrences are shown both within the current case and other cases.

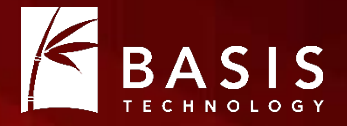

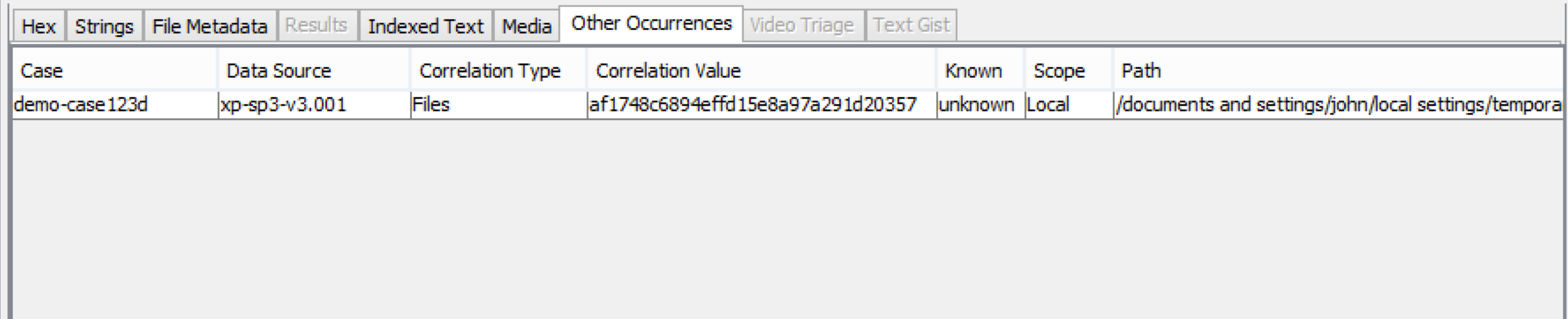

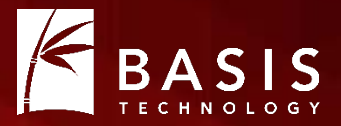

## Now What? Previously "Bad" / Notable

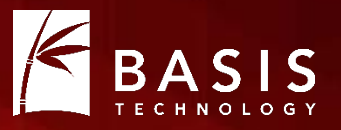

- •What: Allows you to see if a previous case considered an item to be notable.
- $\bullet$   $\vdash$  OW:
	- When a user tags an item as notable, that gets saved in the central repository.
	- When it is seen again, it gets flagged.

#### Previously Notable: Setup

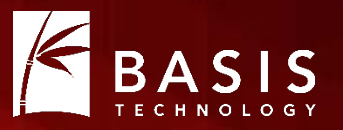

- You need to configure which tag names are associated with "notable".
- "Manage Tags" in the Options panel.

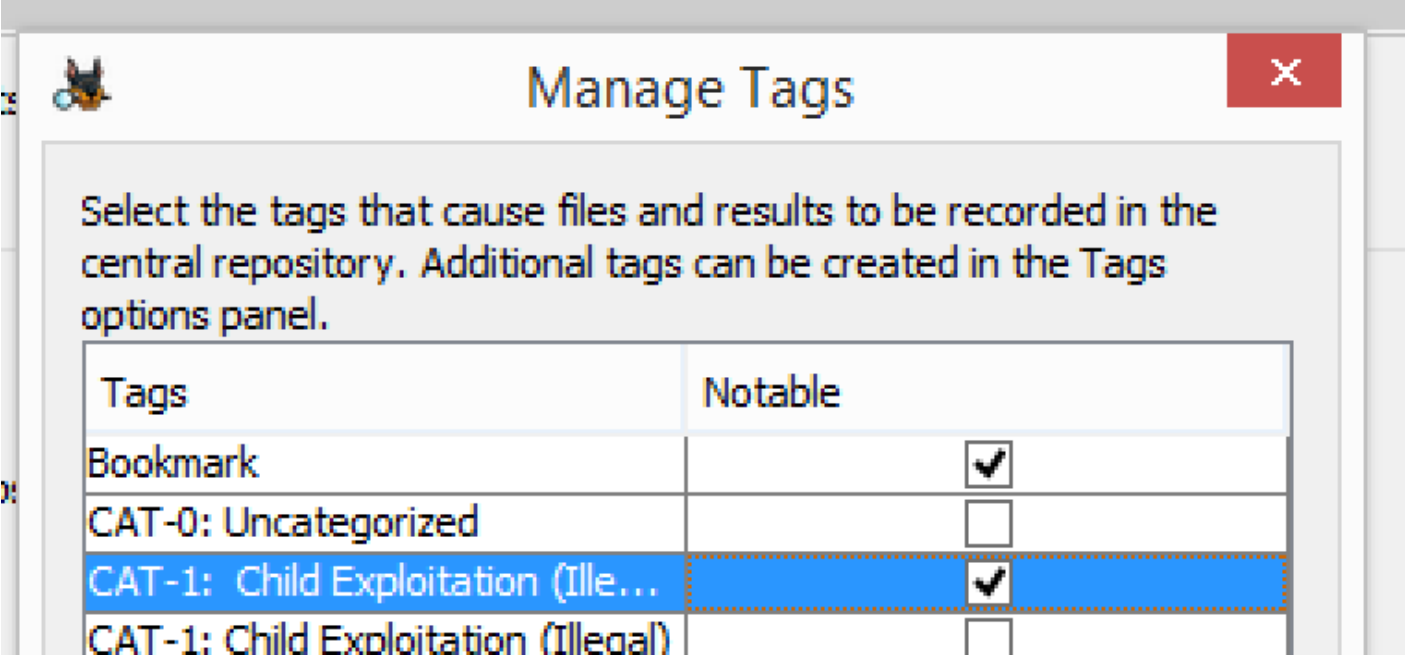

### Previously Notable: Tagging a File

**Common** 

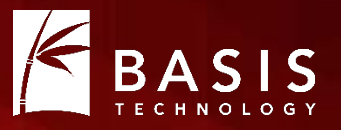

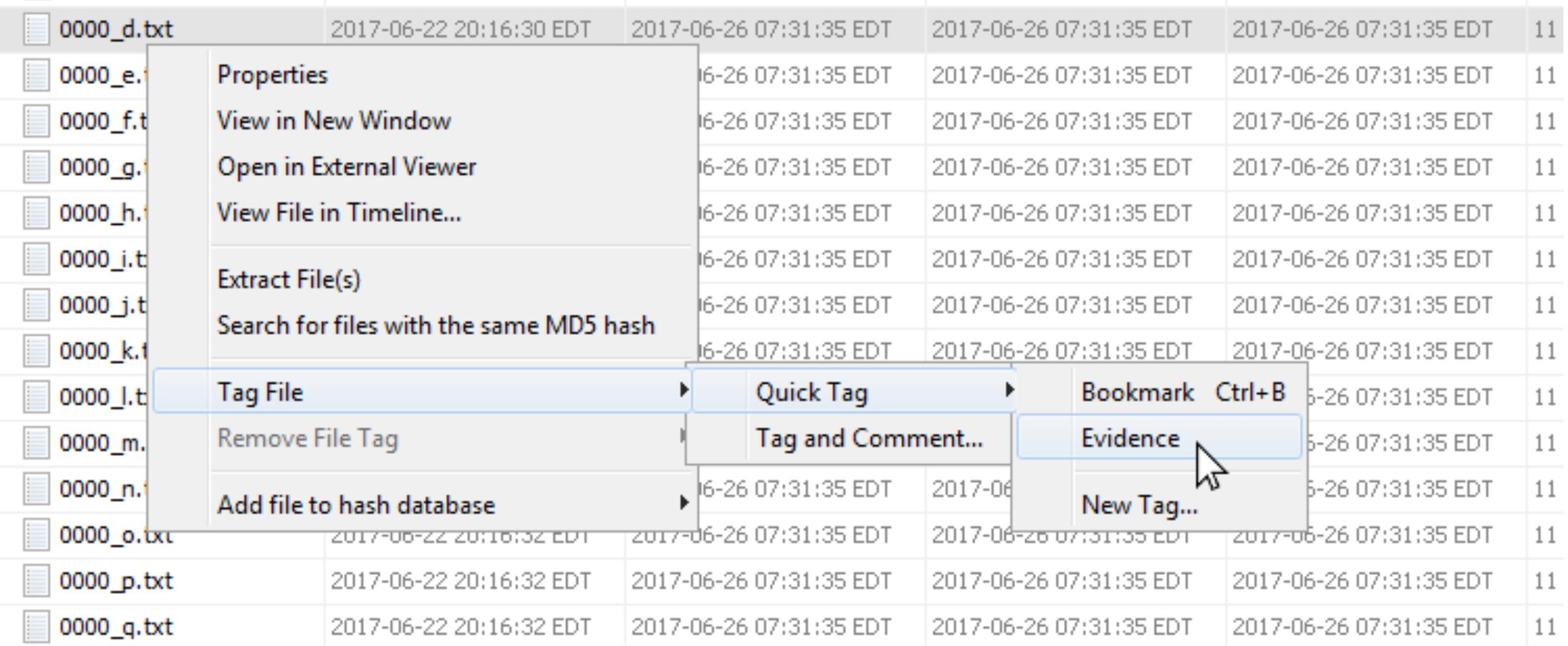

#### Previously Notable: What Gets Stored

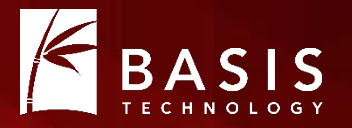

- The instance of the item gets stored as being "notable"
	- An instance is an occurrence at a specific 'path' and 'case'.
- NOTE: There could be other occurrences of that file, email, etc. They will not be marked as "notable".

• If you untag the file, its "notable" status will be removed from the central repository.

#### Previously Notable: Getting Results

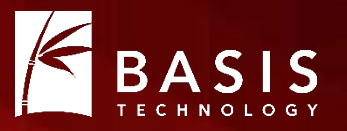

- Enable the Correlation Engine ingest module (just like for the correlation feature).
- It will query the central repository for previous notable occurrences of the item.
- If any are found, an "Interesting Item" artifact will be created.
- You can find it in the tree and an inbox message will be created.

#### Previously Notable: Seeing Results

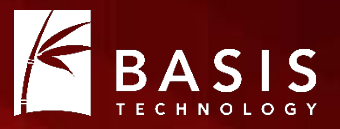

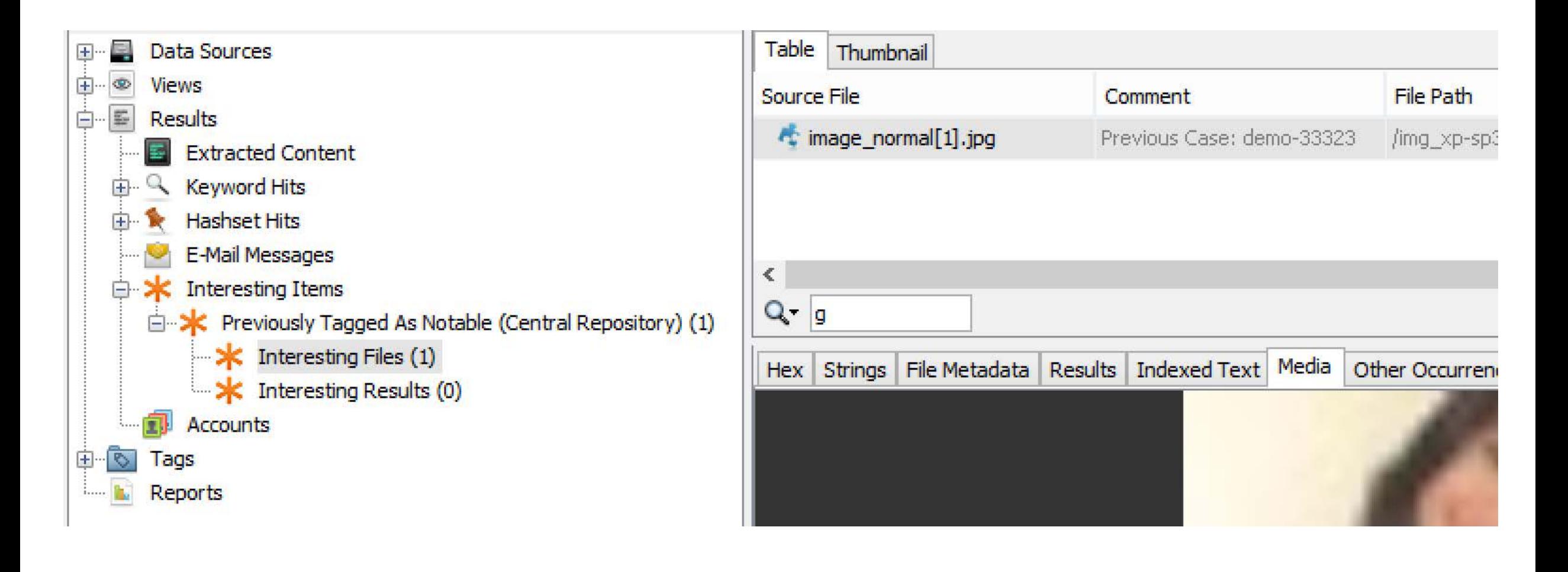

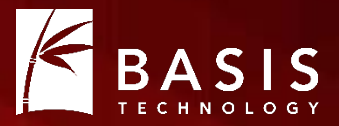

## The Future: Tighter Integration

### Central Hash Database

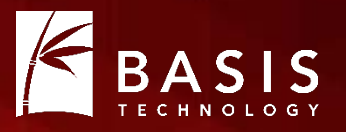

- The January release (4.6.0) will use the repository for hash databases.
- NSRL and notable hashsets can be shared in multi-user cases.
- Users will be able to:
	- Import and create hashsets into the central repo
	- Pick which hashsets to use

#### Hash Configuration Same as Local DBs

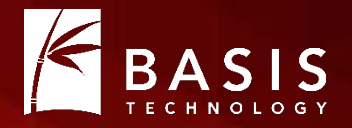

#### Run ingest modules on:

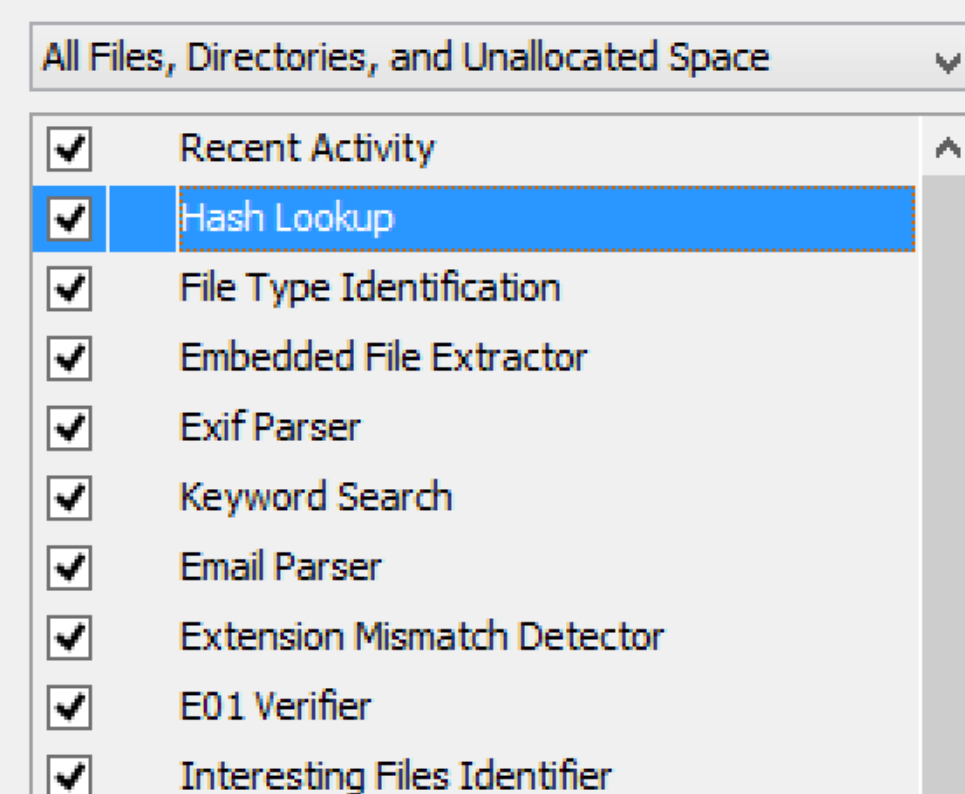

#### Select known hash databases to use:

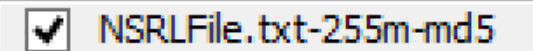

#### Select notable hash databases to use:

 $\sqrt{\phantom{a}}$  notable\_hash\_db.txt-md5

#### Easier Tag Management

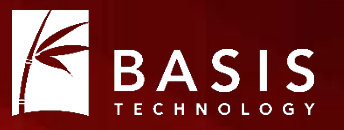

- With 4.5.0, you need to configure tags as 'notable' separate from where you define tags.
- The 4.6.0 release will force you to decide what a tag name means when you create it.

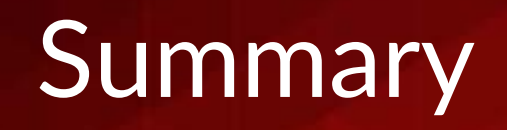

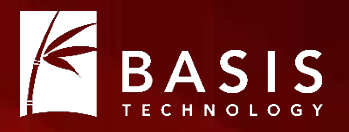

- Central Repository allows for more complex analytics.
- See if an item has been seen before
- See if an item has been previously marked as notable
- Easier hash database management

• It's all free and open source....

#### http://sleuthkit.org/autopsy/

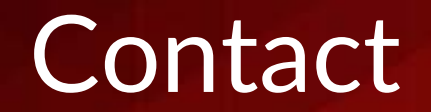

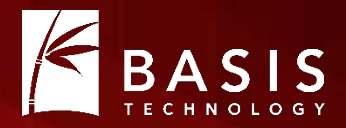

## Questions

### Brian Carrier brianc@basistech.com

#### Schema

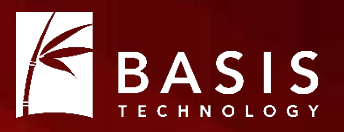

- Tables for:
	- Case information
	- Data source information
	- Each type of correlation property
- Correlation Properties Tables:
	- Case and data source identifiers
	- Value (MD5, email address, etc.)
	- Path
	- Known status (notable, etc.)
	- Comment